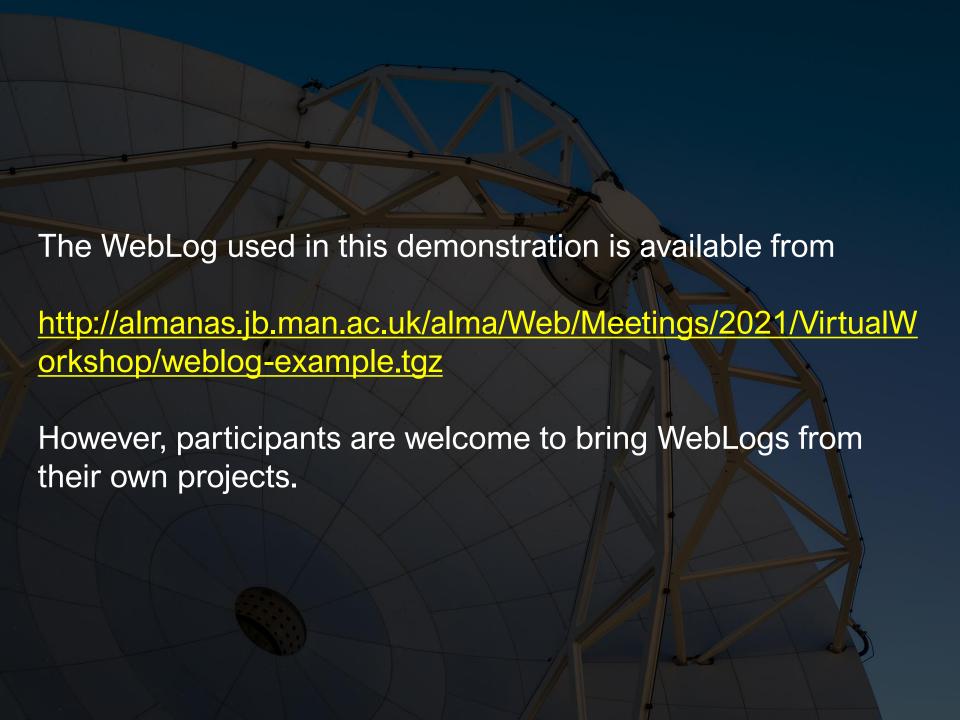

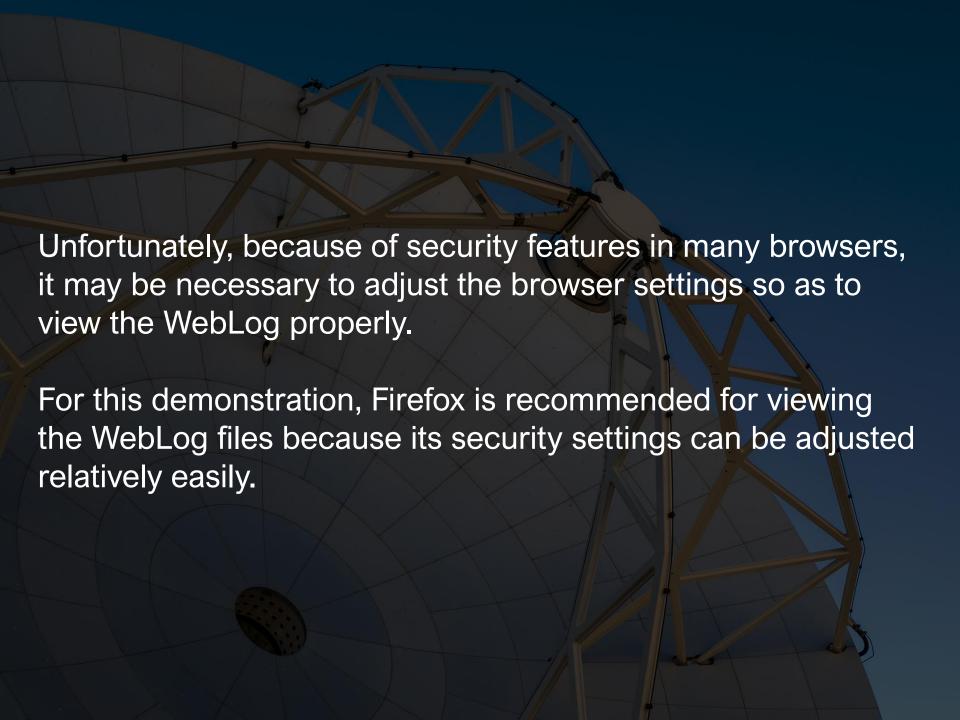

## In Firefox, type "about:config" in the address bar. (This may display a warning page, but click continue to exit the page.)

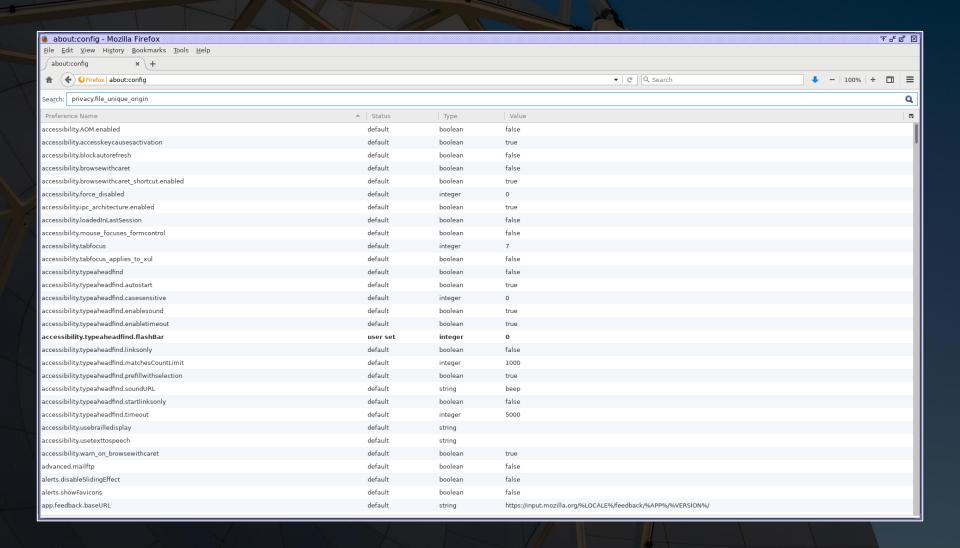

On this page, search for the "privacy.file\_unique\_origin" preference and set it to False. After this, restart Firefox for the fix to take effect.

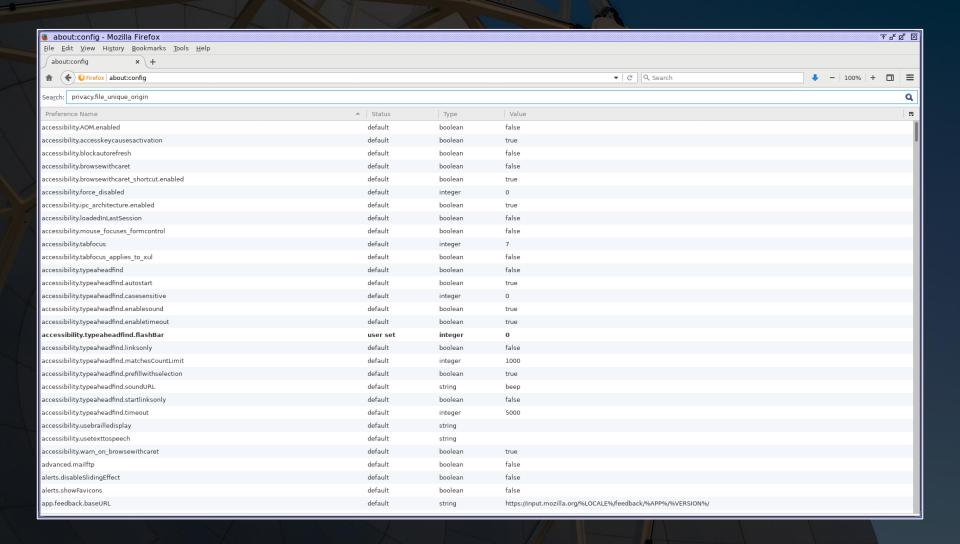